# **Rédaction de rapport de stage avec Libreoffice**

LibreOffice, c'est comme Word… sauf que c'est gratuit et lisible sur toutes les plate-formes. C'est donc l'outil idéal pour un rapport de stage. Le stagiaire peut l'installer chez lui <sup>[1\)](#page--1-0)</sup> et travailler en toute légalité sur son rapport à la maison comme au laboratoire.

### **Correcteur orthographique**

Ne pas être bon en orthographe, ça arrive. Faire des fautes, aussi (et à tout le monde)… Il est indispensable d'utiliser le correcteur orthographique et ne pas envoyer de rapport (même à son voisin) pour relecture tant qu'il y a des mots soulignés en rouge (sauf s'il s'agit de jargon). Comment accepter qu'un stagiaire en informatique n'utilise pas cet outil pour une première correction ?

### **Des styles et une table des matières...**

Il est important de bien utiliser OpenOffice, pour soi mais aussi pour faciliter les corrections.

D'une manière générale :

- Eviter tout ce qui est répétitif : plusieurs retours à la ligne, plusieurs espaces…
- On utilise des styles (par exemple Titre) que l'on applique.
- On créé la table des matières automatiquement.

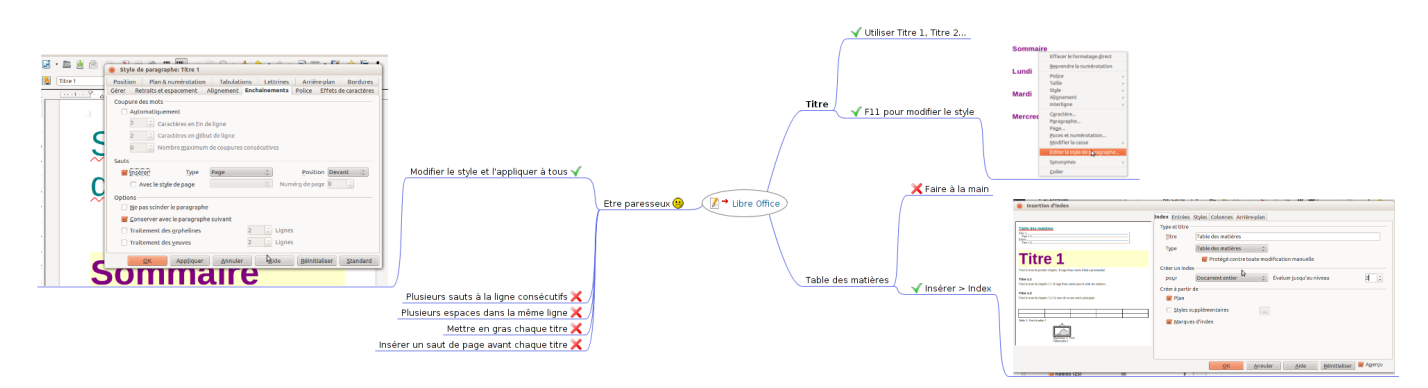

Voir aussi la [présentation](https://perso.limsi.fr/pointal/divers:preslibreoffice) de Laurent Pointal…

## **J'ai changé ou j'ai changer ?**

En cas de doute sur "é" ou "er", par exemple dans J'ai changer cela, il faut appliquer l'algorithme suivant :

```
test($mot) = "J'ai $mot cela"
$verbe = "mettre"
```
Laboratoire Interdisciplinaire des Sciences du Numérique - https://perso.lisn.upsaclay.fr/wiki/

```
participe($verbe) = "mis"
Si (test($verbe) convient) alors $resultat = "er"
Si (test(participe($verbe)) convient) alors $resultat = "é"
```
La fonction participe(\$verbe) se trouve sur Conjugue ta mère.

Dans notre exemple :

- test(\$mettre) = "J'ai mettre cela"
- test(\$mis) = "J'ai mis cela"

Le résultat est donc "é" : J'ai changé cela

### **Ouverture d'un fichier .csv**

Si des données issues de développement sont au format .csv, on peut utiliser LibreOffice Calc pour l'ouvrir et ensuite les inclure dans un rapport de stage ou une présentation.

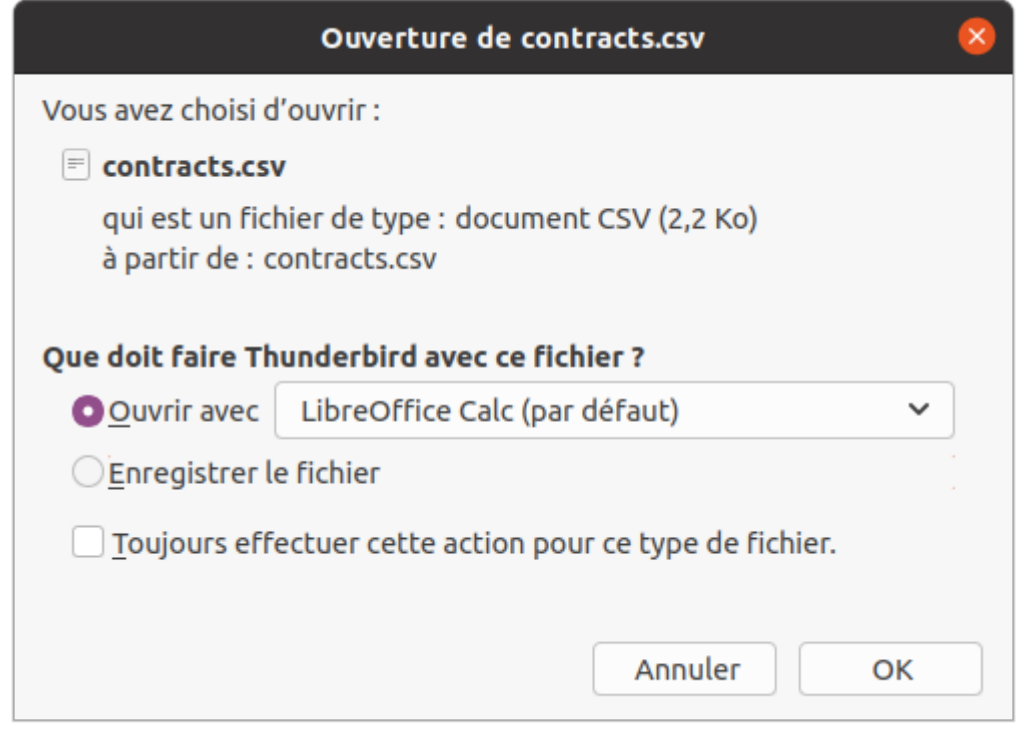

En général, le point-virgule est un bon séparateur. On peut aussi utiliser les tabulations.

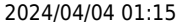

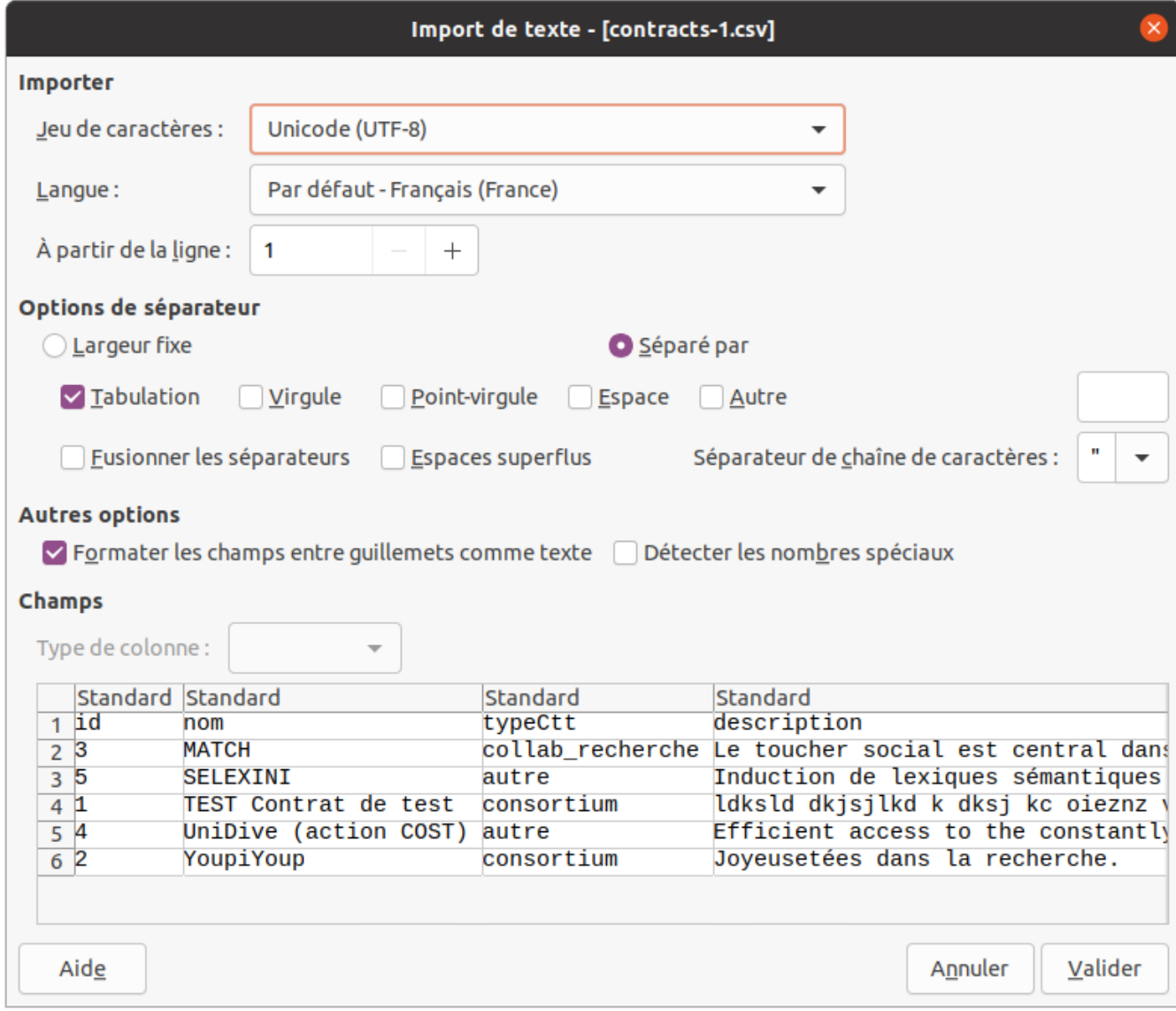

En fonction du contenu, on peut ensuite jouer sur la mise en page : largeur de colonne, retour à la ligne, titre en gras, etc…

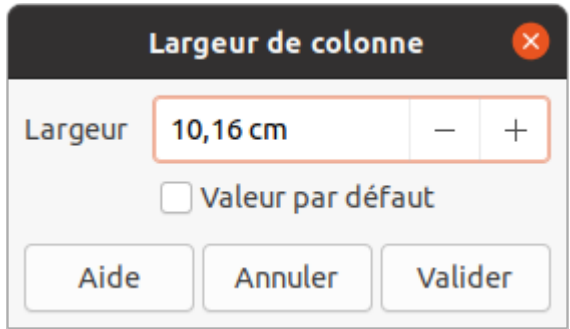

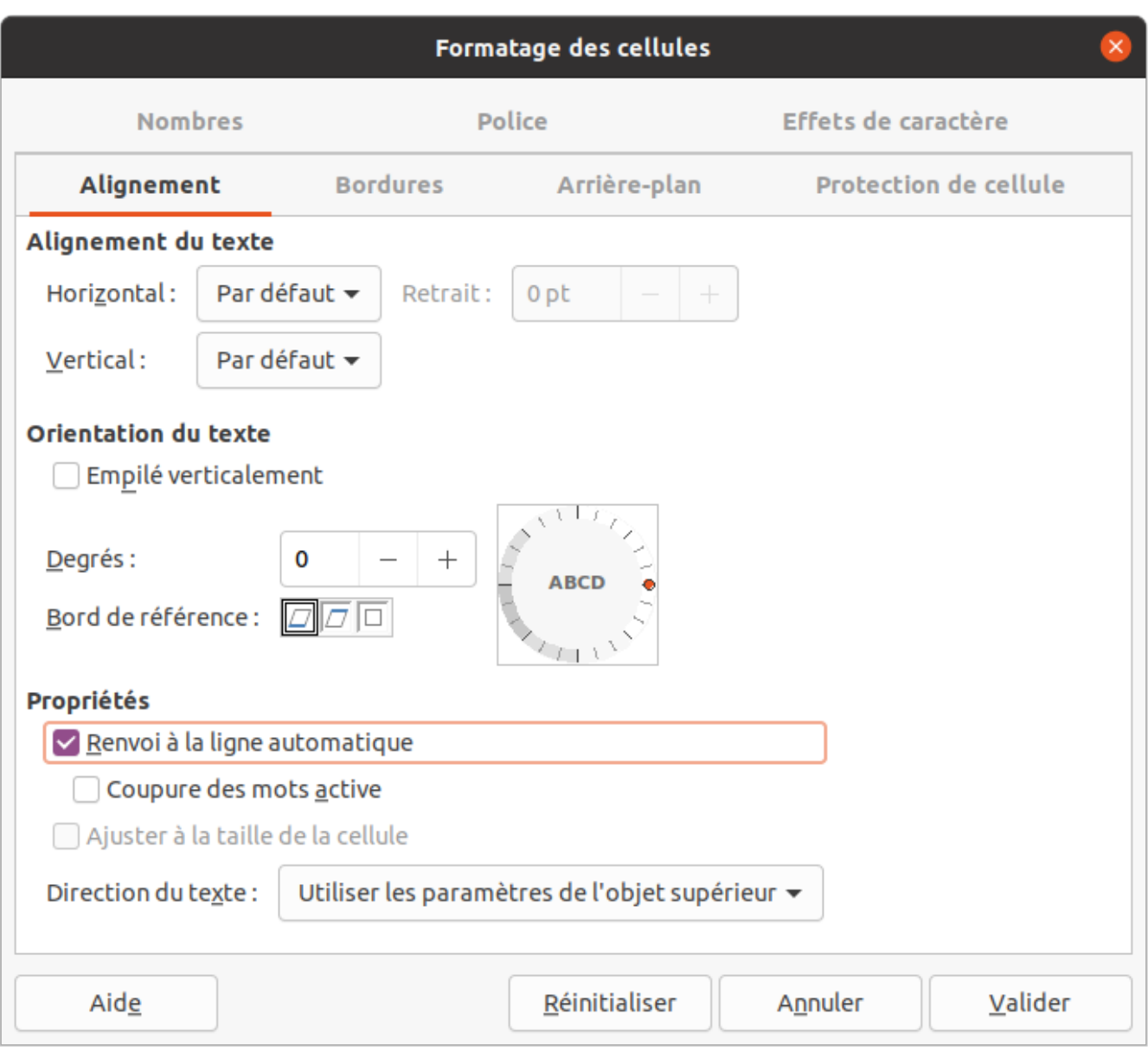

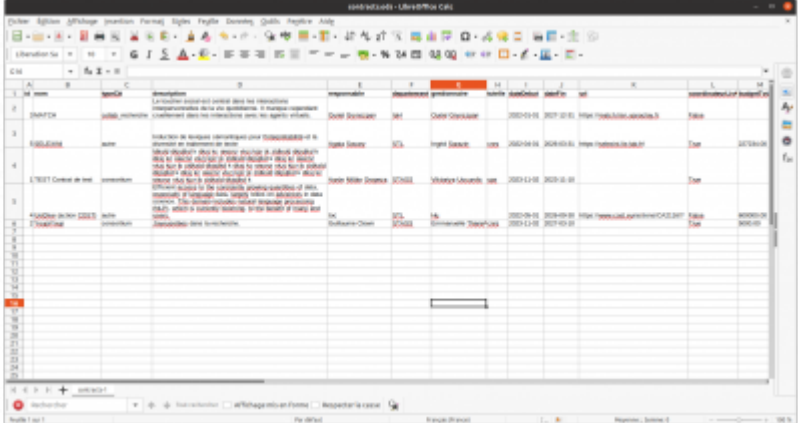

#### [logiciels libres](https://perso.lisn.upsaclay.fr/wiki/tag/logiciels_libres?do=showtag&tag=logiciels_libres)

#### [1\)](#page--1-0)

#### <https://fr.libreoffice.org/download/telecharger-libreoffice/>

#### From: <https://perso.lisn.upsaclay.fr/wiki/>- **Laboratoire Interdisciplinaire des Sciences du Numérique**

Permanent link: **<https://perso.lisn.upsaclay.fr/wiki/zabeth/stages>**

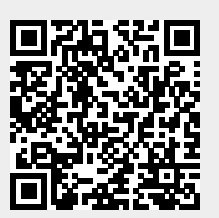

Last update: **2023/11/09 11:34**